## **Set Up Your Students in Classes**

## **Step 1:** Go to storyboardthat.com and click "Log In."

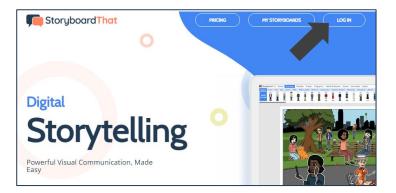

## **Step 2:** Select Clever and then sign into your Clever account.

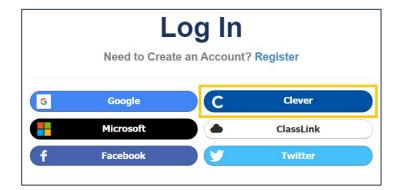

## **Step 3:** Wait as we sync with Clever.

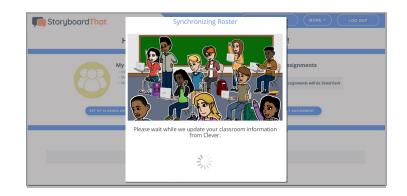

Success! You have rostered your students via Clever!

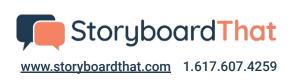

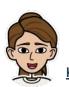

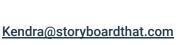

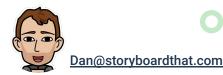